# Frame Relay Hybrid Switching back-to-back Ī

# Sommario

[Introduzione](#page-0-0) **[Prerequisiti](#page-0-1) [Requisiti](#page-0-2)** [Componenti usati](#page-1-0) **[Convenzioni](#page-1-1) [Configurazione](#page-1-2)** [Esempio di rete](#page-1-3) [Configurazioni](#page-1-4) **[Verifica](#page-2-0)** [Riepilogo comandi](#page-2-1) [Comandi show](#page-2-2) [Output di esempio](#page-3-0) [Risoluzione dei problemi](#page-4-0) [Comandi per la risoluzione dei problemi](#page-4-1) [Output di esempio](#page-4-2) [Informazioni correlate](#page-5-0)

# <span id="page-0-0"></span>Introduzione

Questo documento fornisce informazioni di configurazione per i router Cisco connessi back-toback utilizzando l'incapsulamento Frame Relay (FR) con l'interfaccia di gestione locale (LMI) abilitata. I router sono collegati mediante apparecchiature di comunicazione dati (DCE) e un cavo seriale per apparecchiature terminali dati (DTE). Uno dei router è configurato per fungere da switch FR ibrido in risposta all'enq di stato LMI inviato dal secondo router. Il router collegato al cavo DCE deve fornire la funzione di clock.

In questa configurazione, il router1 fornisce l'orologio a 64 kbps (velocità di clock 6400). La configurazione back-to-back è utile negli ambienti di test. Questa configurazione è necessaria solo se si devono controllare i messaggi di debug LMI.

Per informazioni sul metodo più comune utilizzato per configurare i router back-to-back con l'incapsulamento RF, fare riferimento al [frame relay back-to-back.](//www.cisco.com/warp/customer/125/frbacktoback.html)

# <span id="page-0-1"></span>**Prerequisiti**

# <span id="page-0-2"></span>**Requisiti**

Prima di provare la configurazione, verificare che siano soddisfatti i seguenti requisiti:

Una conoscenza di base della tecnologia e della configurazione Frame Relay sarebbe utile. ● Fare riferimento alla sezione Configurazione di Frame Relay di base

#### <span id="page-1-0"></span>Componenti usati

Per implementare questa configurazione, sono necessari i seguenti componenti hardware e software:

- Software Cisco IOS® versione 10.0 o successive che supporta l'incapsulamento RF.
- Router con un'interfaccia che supporta l'incapsulamento FR.

Questa configurazione è stata sviluppata e testata utilizzando le versioni software e hardware riportate di seguito.

- Software Cisco IOS release 12.2(10b).
- Cisco serie 2500 Router.

Le informazioni discusse in questo documento fanno riferimento a dispositivi usati in uno specifico ambiente di emulazione. Su tutti i dispositivi menzionati nel documento la configurazione è stata ripristinata ai valori predefiniti. Se la rete è operativa, valutare attentamente eventuali conseguenze derivanti dall'uso dei comandi.

### <span id="page-1-1"></span>**Convenzioni**

Per ulteriori informazioni sulle convenzioni usate, consultare il documento [Cisco sulle convenzioni](//www.cisco.com/en/US/tech/tk801/tk36/technologies_tech_note09186a0080121ac5.shtml) [nei suggerimenti tecnici](//www.cisco.com/en/US/tech/tk801/tk36/technologies_tech_note09186a0080121ac5.shtml).

# <span id="page-1-2"></span>**Configurazione**

In questa sezione vengono presentate le informazioni necessarie per configurare le funzionalità descritte più avanti nel documento.

Nota: per ulteriori informazioni sui comandi menzionati in questo documento, usare lo [strumento di](//tools.cisco.com/Support/CLILookup/cltSearchAction.do) [ricerca dei comandi](//tools.cisco.com/Support/CLILookup/cltSearchAction.do) (solo utenti [registrati](//tools.cisco.com/RPF/register/register.do)).

#### <span id="page-1-3"></span>Esempio di rete

Nel documento viene usata questa impostazione di rete:

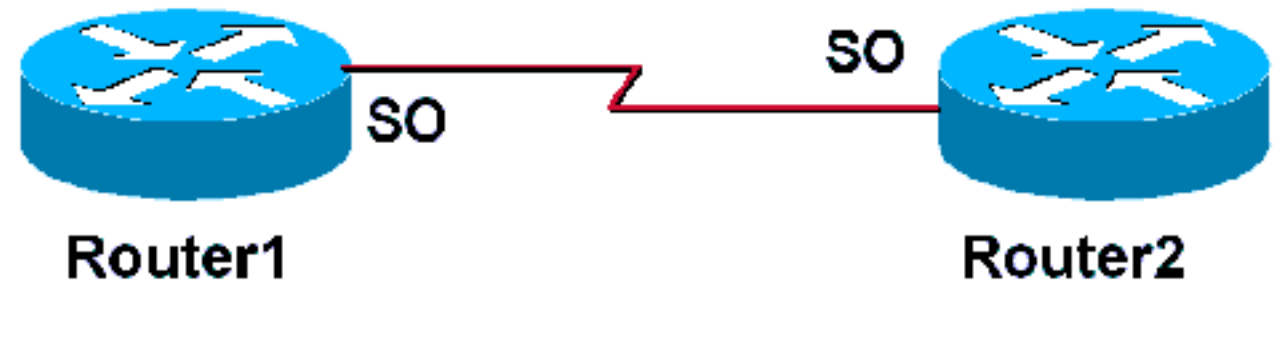

<span id="page-1-4"></span>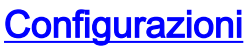

Nel documento vengono usate queste configurazioni:

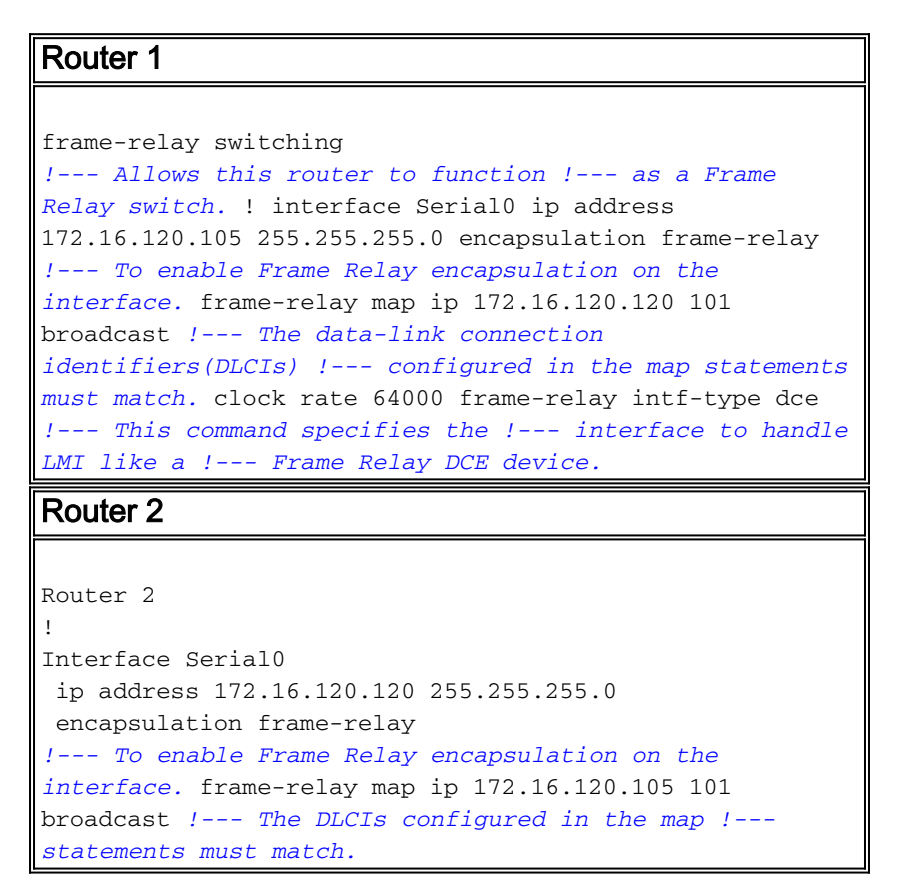

# <span id="page-2-0"></span>**Verifica**

Le informazioni contenute in questa sezione permettono di verificare che la configurazione funzioni correttamente.

# <span id="page-2-1"></span>Riepilogo comandi

Il router1 è configurato in modo da funzionare come switch Frame Relay ibrido e rispondere alle richieste LMI inviate dal router 2. Il comando globale frame-relay switching abilita la commutazione PVC (Permanent Virtual Circuit) sul router1. Il comando di interfaccia frame-relay intf-type dce consente al router1 di funzionare come switch connesso a un router. il comando no keepalive non è stato aggiunto ad alcun router. Non è necessaria alcuna configurazione speciale per il router2.

Per ulteriori informazioni su come configurare un router come switch DTE/DCE ibrido per, consultare l'esempio di configurazione in [Hybrid Frame Relay Switching](//www.cisco.com/en/US/docs/ios/12_1/wan/configuration/guide/wcdfrely.html#1003777).

- [frame-relay switching](//www.cisco.com/en/US/docs/ios/12_1/wan/command/reference/wrdfrely.html#1021099): consente la commutazione PVC su un dispositivo DCE FR o un'interfaccia da rete a rete.
- [frame-relay intf-type dce](//www.cisco.com/en/US/docs/ios/12_1/wan/command/reference/wrdfrely.html#1019471) Configura il tipo di switch FR. Un router o un server di accesso funziona come uno switch collegato a un router.

# <span id="page-2-2"></span>Comandi show

Alcuni comandi show sono supportati dallo [strumento Output Interpreter \(solo utenti](https://www.cisco.com/cgi-bin/Support/OutputInterpreter/home.pl) [registrati\); lo](//tools.cisco.com/RPF/register/register.do) [strumento permette di visualizzare un'analisi dell'output del comando](//tools.cisco.com/RPF/register/register.do) show.

- [show frame-relay pvc:](//www.cisco.com/en/US/docs/ios/12_1/wan/command/reference/wrdfrely.html#1022425) visualizza informazioni e statistiche sui PVC per le interfacce RF.
- show frame-relay Imi: visualizza le statistiche sull'LMI.

#### <span id="page-3-0"></span>Output di esempio

Il comando show frame-relay pvc utilizzato per il router1 restituisce lo stato dei PVC e conferma che le istruzioni map sono configurate correttamente. Il router1 funziona come dispositivo DCE Frame Relay (switch FR).

se il dispositivo Cisco restituisce i risultati di un comando show frame-relay pvc, è possibile usare il comando per visualizzare potenziali problemi e correzioni. Da utilizzare , è necessario essere un cliente [registrato,](//www.cisco.com/register) aver eseguito l'accesso e avere JavaScript abilitato.

#### [registrato](//www.cisco.com/register)

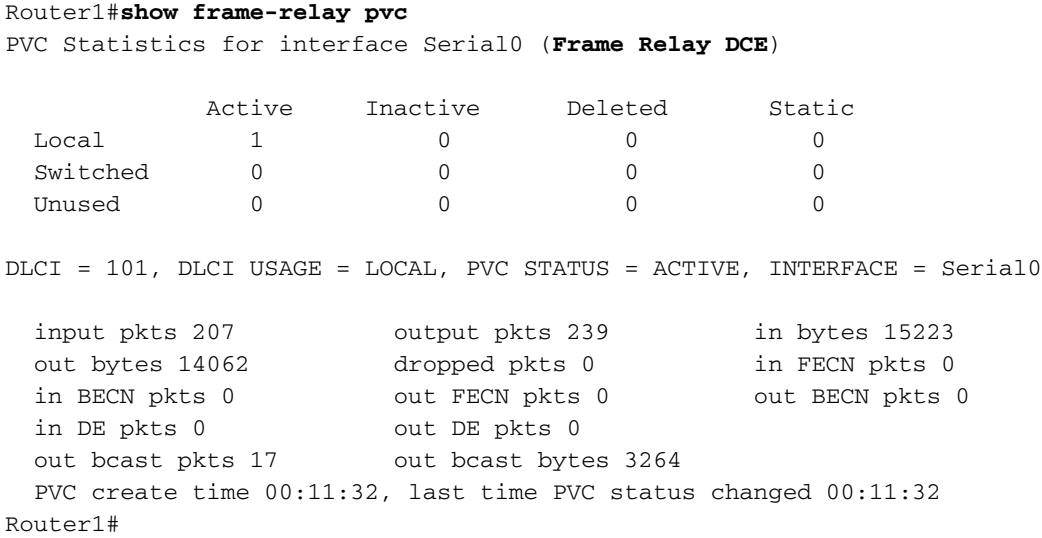

L'output del comando show frame-relay Imi conferma il ruolo del router1 come dispositivo FR DCE (switch FR). L'output mostra il router1 che riceve le richieste di stato dal router2 e mostra anche il router1 che restituisce i messaggi di stato al router 2.

Se il dispositivo Cisco restituisce i risultati di un comando show frame-relay Imi, è possibile usare per visualizzare potenziali problemi e correzioni. Da utilizzare , è necessario essere un cliente [registrato,](//www.cisco.com/register) aver eseguito l'accesso e avere JavaScript abilitato.

[registrato](//www.cisco.com/register)

```
Router1#show frame-relay lmi
LMI Statistics for interface Serial0 (Frame Relay DCE) LMI TYPE = CISCO
  Invalid Unnumbered info 0 Invalid Prot Disc 0
 Invalid dummy Call Ref 0 Invalid Msg Type 0
  Invalid Status Message 0 Invalid Lock Shift 0
  Invalid Information ID 0 Invalid Report IE Len 0
  Invalid Report Request 0 Invalid Keep IE Len 0
  Num Status Enq. Rcvd 72 Num Status msgs Sent 71
 Num Update Status Sent 0 Num St Enq. Timeouts 0
Router1#
```
L'output del comando show frame-relay pvc sul router2 conferma la sua funzione di dispositivo DTE Frame Relay e visualizza un PVC attivo.

Router2#**show frame-relay pvc** PVC Statistics for interface Serial0 (**Frame Relay DTE**) Active Inactive Deleted Static<br>1 0 0 0  $\begin{matrix} \texttt{Local} & \texttt{1} & \texttt{0} & \texttt{0} & \texttt{0} \end{matrix}$ Switched 0 0 0 0 0 Unused 0 0 0 0 0 0 DLCI = 101, DLCI USAGE = LOCAL, PVC STATUS = ACTIVE, INTERFACE = Serial0 input pkts 275 output pkts 239 in bytes 15760 out bytes 16794 dropped pkts 2 in FECN pkts 0<br>in BECN pkts 0 out FECN pkts 0 out BECN pkts diopped pack 2 and 2 and 2 and 2 and 2 and 2 and 2 and 2 and 2 and 2 and 2 and 2 and 2 and 2 and 2 and 2 and 2 <br>
out FECN pkts 0 and 2 but BECN pkts 0 in DE pkts 0 out DE pkts 0 out bcast pkts 28 out bcast bytes 2294 PVC create time 00:14:36, last time PVC status changed 00:14:00 Router2#**show frame-relay lmi** LMI Statistics for interface Serial1 (**Frame Relay DTE**) LMI TYPE = CISCO Invalid Unnumbered info 0 Invalid Prot Disc 0 Invalid dummy Call Ref 0 Invalid Msg Type 0 Invalid Status Message 0 Invalid Lock Shift 0 Invalid Information ID 0 Invalid Report IE Len 0

 Invalid Report Request 0 Invalid Keep IE Len 0 **Num Status Enq. Sent 38 Num Status msgs Rcvd 39** Num Update Status Rcvd 0 Num Status Timeouts 0

# <span id="page-4-0"></span>Risoluzione dei problemi

Le informazioni contenute in questa sezione permettono di risolvere i problemi relativi alla configurazione.

#### <span id="page-4-1"></span>Comandi per la risoluzione dei problemi

Alcuni comandi show sono supportati dallo [strumento Output Interpreter \(solo utenti](https://www.cisco.com/cgi-bin/Support/OutputInterpreter/home.pl) [registrati\); lo](//tools.cisco.com/RPF/register/register.do) [strumento permette di visualizzare un'analisi dell'output del comando](//tools.cisco.com/RPF/register/register.do) show.

Nota: prima di usare i comandi di debug, consultare le [informazioni importanti sui comandi di](//www.cisco.com/en/US/tech/tk801/tk379/technologies_tech_note09186a008017874c.shtml) [debug](//www.cisco.com/en/US/tech/tk801/tk379/technologies_tech_note09186a008017874c.shtml).

• [debug frame-relay lmi:](//www.cisco.com/en/US/docs/ios/12_1/debug/command/reference/dbddlsw.html#1018656) visualizza le informazioni sui pacchetti LMI scambiati tra i router.

#### <span id="page-4-2"></span>Output di esempio

Per visualizzare le richieste di informazioni sullo stato e le risposte relative al frame Relay, usare il comando debug frame-relay lmi.

Router1#**debug frame-relay lmi** \*Mar 5 20:36:45.863: Serial0(in): StEnq, myseq 18 \*Mar 5 20:36:45.863: RT IE 1, length 1, type 1 \*Mar 5 20:36:45.867: KA IE 3, length 2, yourseq 20, myseq 18 \*Mar 5 20:36:45.867: Serial0(out): Status, myseq 19, yourseen 20, DCE up \*Mar 5 20:36:50.647: Serial1(in): StEnq, myseq 123 \*Mar 5 20:36:50.651: RT IE 1, length 1, type 1 \*Mar 5 20:36:50.651: KA IE 3, length 2, yourseq 124, myseq 123 \*Mar 5 20:36:50.655: Serial1(out): Status, myseq 124, yourseen 124, DCE up

L'output del comando debug frame-relay lmi sul router2 visualizza la ricezione di rapporti di stato LMI parziali ogni dieci secondi. Il router1 invia rapporti completi sullo stato LMI al router2 ogni 60 secondi. Il comando [debug frame-relay lmi](//www.cisco.com/en/US/docs/ios/12_1/debug/command/reference/dbddlsw.html#1018656) visualizza le informazioni sui pacchetti LMI scambiati tra il router e il provider di servizi RF.

\*Mar 1 00:08:12.607: Serial0(out): StEnq, myseq 25, yourseen 23, DTE up \*Mar  $1\ 00:08:12.607$ : datagramstart = 0x400053C, datagramsize = 13 \*Mar 1 00:08:12.611: FR encap = 0xFCF10309 \*Mar 1 00:08:12.611: 00 75 01 01 00 03 02 19 17 \*Mar 1 00:08:12.615:\*Mar 1 00:08:12.683: Serial0(in): Status, myseq 25 \*Mar 1 00:08:12.687: RT IE 1, length 1, type 0 \*Mar 1 00:08:12.687: KA IE 3, length 2, yourseq 24, myseq 25 *!--- A listing of configured DLCIs and their status is provided with every full LMI status update.* \*Mar 1 00:08:12.691: PVC IE 0x7 , length 0x6 , **dlci 101**, status 0x2 , bw 0

# <span id="page-5-0"></span>Informazioni correlate

- [Guida alla configurazione Frame Relay](//www.cisco.com/en/US/docs/ios/12_1/wan/configuration/guide/wcdfrely.html?referring_site=bodynav)
- [Pagina di supporto per la tecnologia Frame Relay](//www.cisco.com/en/US/tech/tk713/tk237/tsd_technology_support_protocol_home.html?referring_site=bodynav)
- [Supporto tecnico Cisco Systems](//www.cisco.com/cisco/web/support/index.html?referring_site=bodynav)